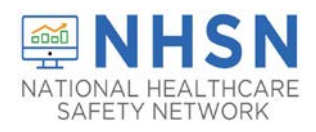

## **STATE VETERANS HOME COVID-19 HOW TO ENTER NHSN APPLICATION WITH LEVEL 3 SECURITY**

Users who migrated from Level-1 to Level-3 SAMS security access and received a SAMS grid card, please follow the directions below to enter the NHSN application:

1. Log into SAMS at [http://sams.cdc.gov.](https://sams.cdc.gov/)

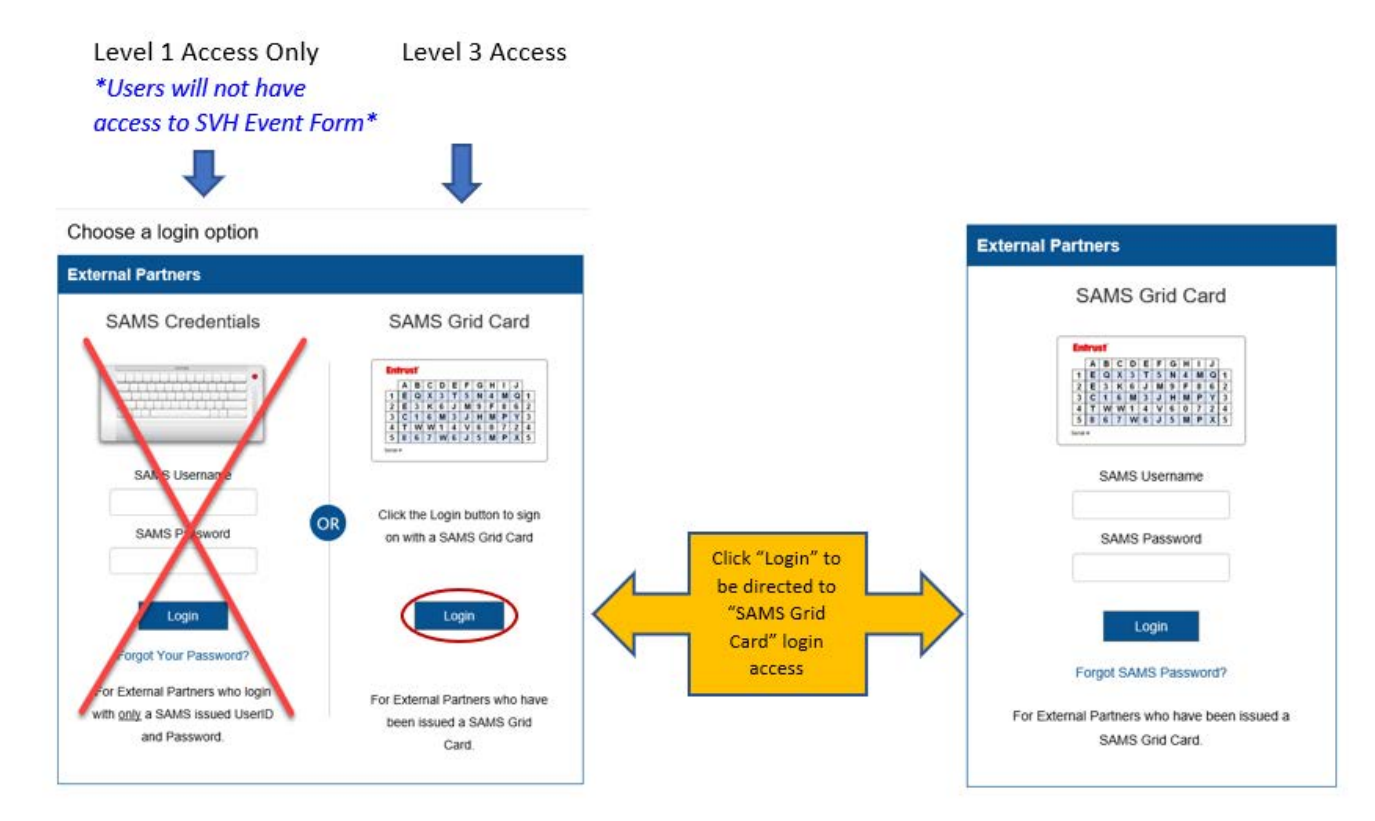

- 2. Once you have entered SAMS Grid Card credentials, you will reach the SAMS Landing page to access NHSN.
	- a. Underneath the National Healthcare Safety Network System header please select the "NHSN Reporting" link.

*\*DO NOT* access the "NHSN LTC Reporting" option, as this option will direct you to level one security.

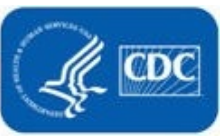

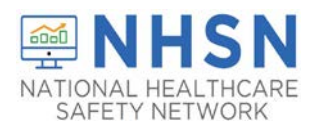

## **STATE VETERANS HOME COVID-19 HOW TO ENTER NHSN APPLICATION WITH LEVEL 3 SECURITY**

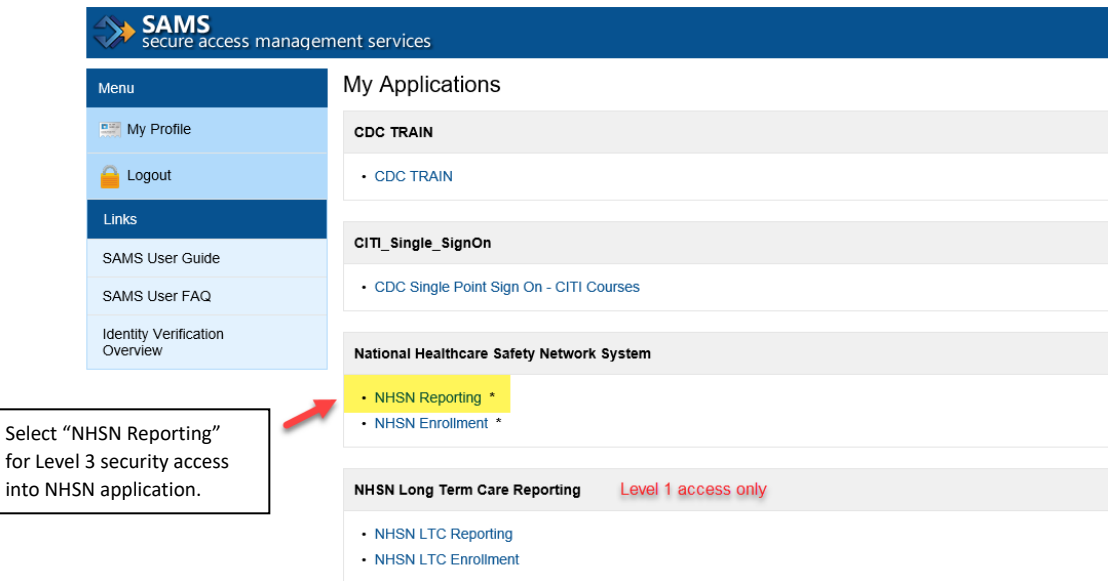

3. Once you select "NHSN Reporting" you will be directed to the NHSN Landing Page.

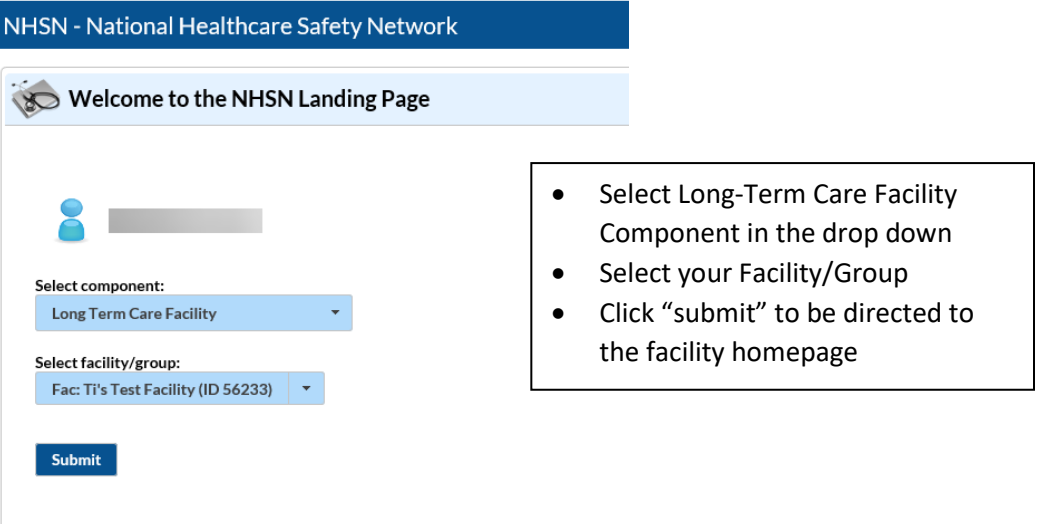

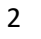

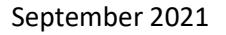

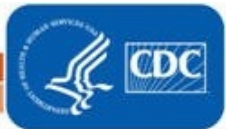

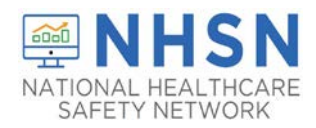

4. On the left-hand navigation panel, select > *COVID-19*>>*VA COVID-19 Event* to access the event form to report.

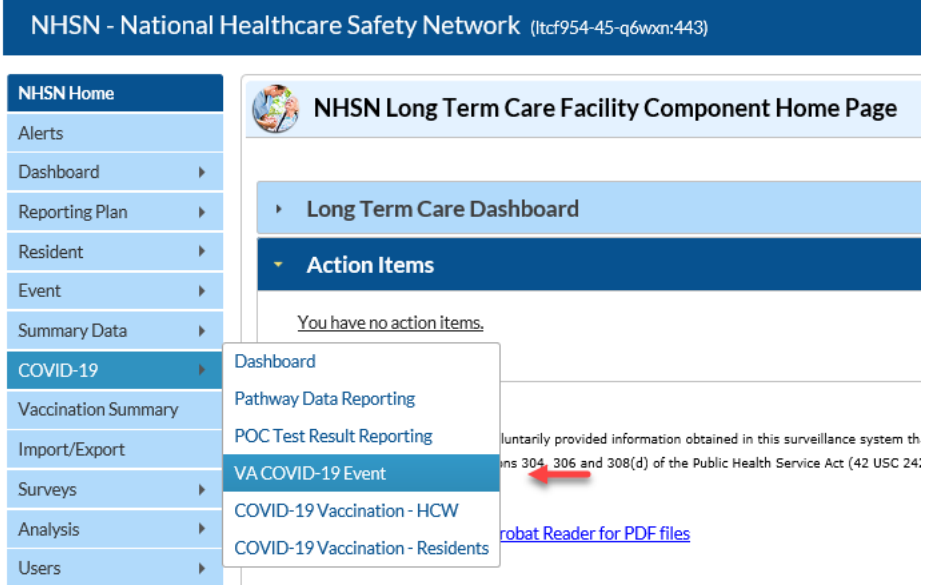

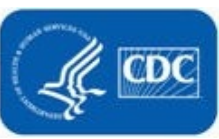